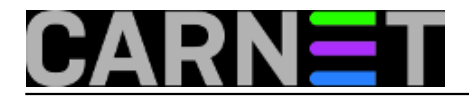

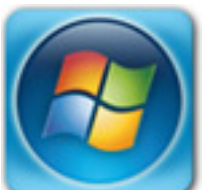

Korisnik Windowsa 7 i Outlooka 2007 pokupio je *Locky Ransomware* nametnika. Ali nekim "čudom" ostale su mu netaknute *.ps*t (*Personal Storage Table*) datoteke, u koje korisnici spremaju poruke na svom računalu. Malo je misteriozno da *Locky* nije zahvatio *.pst* datoteke koje inače [prema popisu](http://www.enigmasoftware.com/lockyfileextensionransomware-removal/) [1] pronalazi i kriptira. Ponadali smo se povratku velike količine dokumenata iz arhivskih e-mail poruka, ali nije sve teklo glatko.

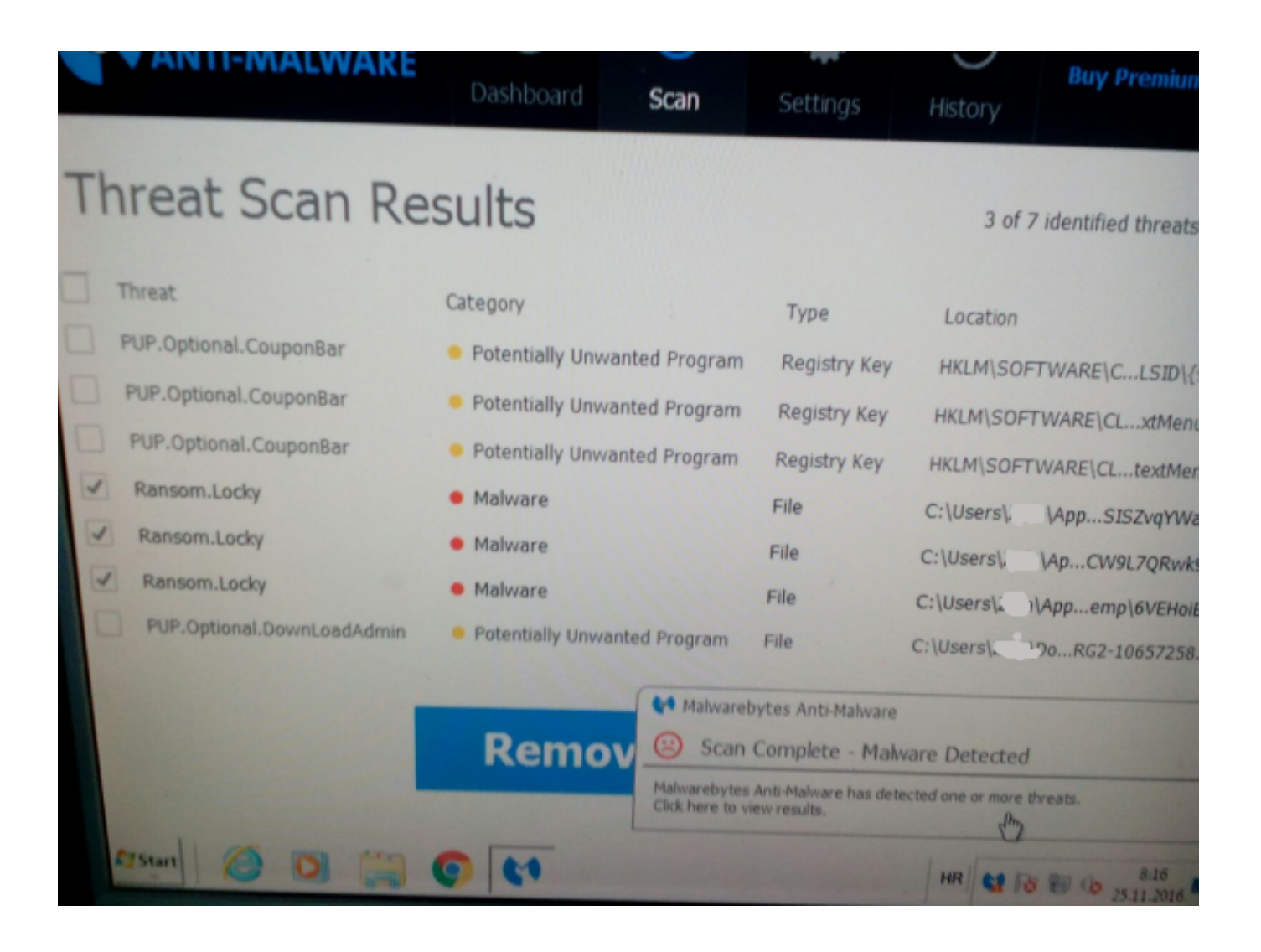

Nakon početnog oduševljenja korisnika i uvoza "preživjelih" arhiva na "svježe" instalirani sustav, počinje otkrivanje "nedostataka". Korisnik je očekivao da ćemo spasiti više sadržaja. Čini mu se da ima manje poruka, a nedostaju i "kontakti", sve ovo uzimamo s rezervom te objašnjavamo da je to cijela arhiva onog što je imao na prethodnom sustavu. Ne isključujemo mogućnost da je *Locky* nešto kriptirao ako se nalazilo van standardnih *Outlook* i arhivskih *.pst* datoteka. Korisnik se polako miri sa činjenicom da se nešto i ne može izvući. Međutim kako sistemac želi sve dodatno provjeriti, iako osobno nije korisnik *MS Outlook* klijenta, obavlja dodatne provjere*.*

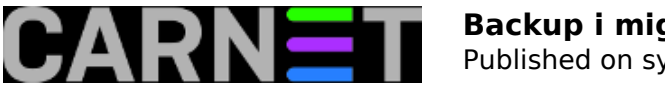

Proučavajući MS dokumentaciju saznajemo da se sve vezano uz *MS Outlook, mail*, kalendar i kontakti nalazi u *.pst* datotekama. Nema izdvojenih datoteka koje sadrže imenik ili neke druge informacije. Iz iskustva s *Outlook Expressom,* kada smo prebacivali korisnike *Windowsa XP* na drugi mail klijent, imenici su se nalazili u *.wab* datotekama (*Windows Address Book*), izvan arhivskih *.dbx* datoteka. Po novom sve se nalazi unutar jedinstvene *.pst* datoteke koju korisnik smatra "nepotpunom". Odlučili smo u testnom okruženju napraviti pokus s korisnikovim *.pst* datotekama.

S korisnikovog računala smo spasili *archive.pst* i *Outlook.pst* datoteke.

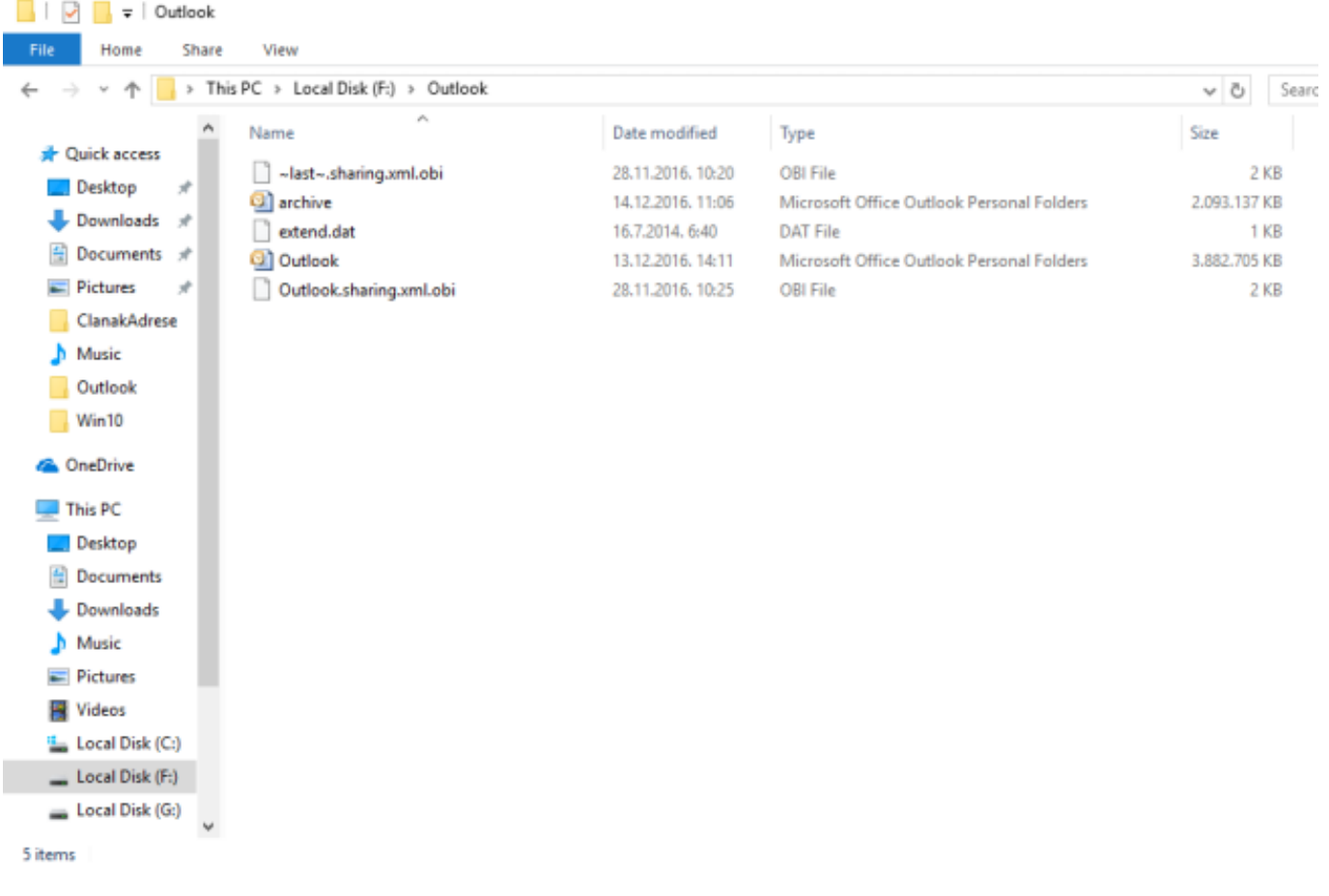

Sretna okolnost po korisnika je bila *Auto Archive* opcija koju standardno Outlook ima uključenu. U nekom trenutku korisnik se odlučio na ponuđenu opciju arhiviranja odgovoriti potvrdno i time pohraniti sve poslane poruke od 2012 do danas u archive.pst. *Auto Archive* opcija inače služi tome da se smanje inače nekad ogromne *.pst* datoteke, što email klijentu olakšava čitanje. Čak je, kaže, u jednom trenutku htio zbrisati te arhivirane poruke kao "nepotrebne". *Outlook.pst* sadžava ostatak novih mailova i adresar, kalendar ukoliko su korišteni.

Za testne potrebe napravimo *Outlook* profil bez e-mail računa.

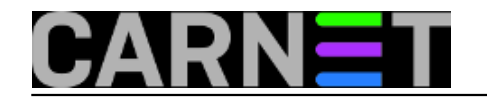

Published on sys.portal (https://sysportal.carnet.hr)

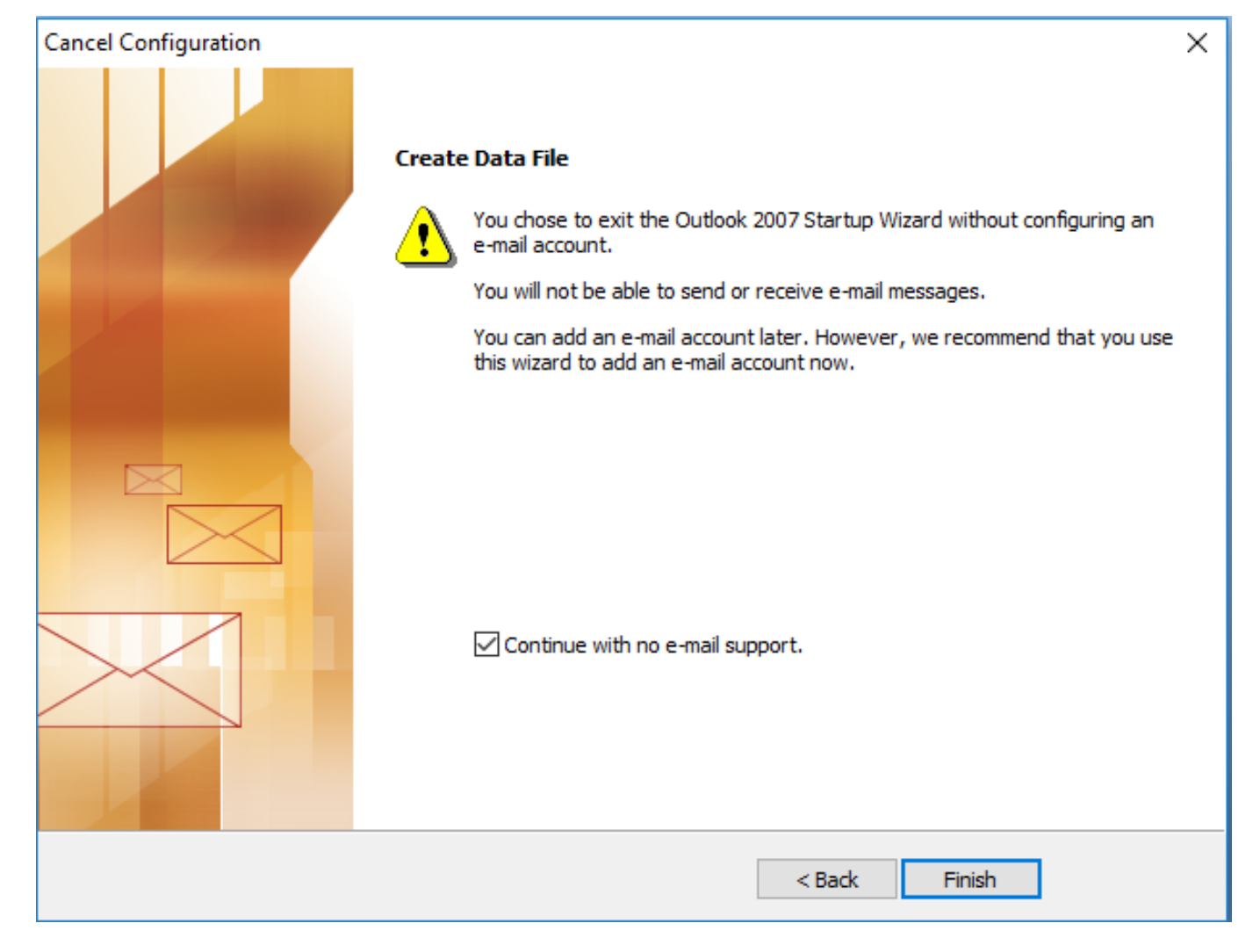

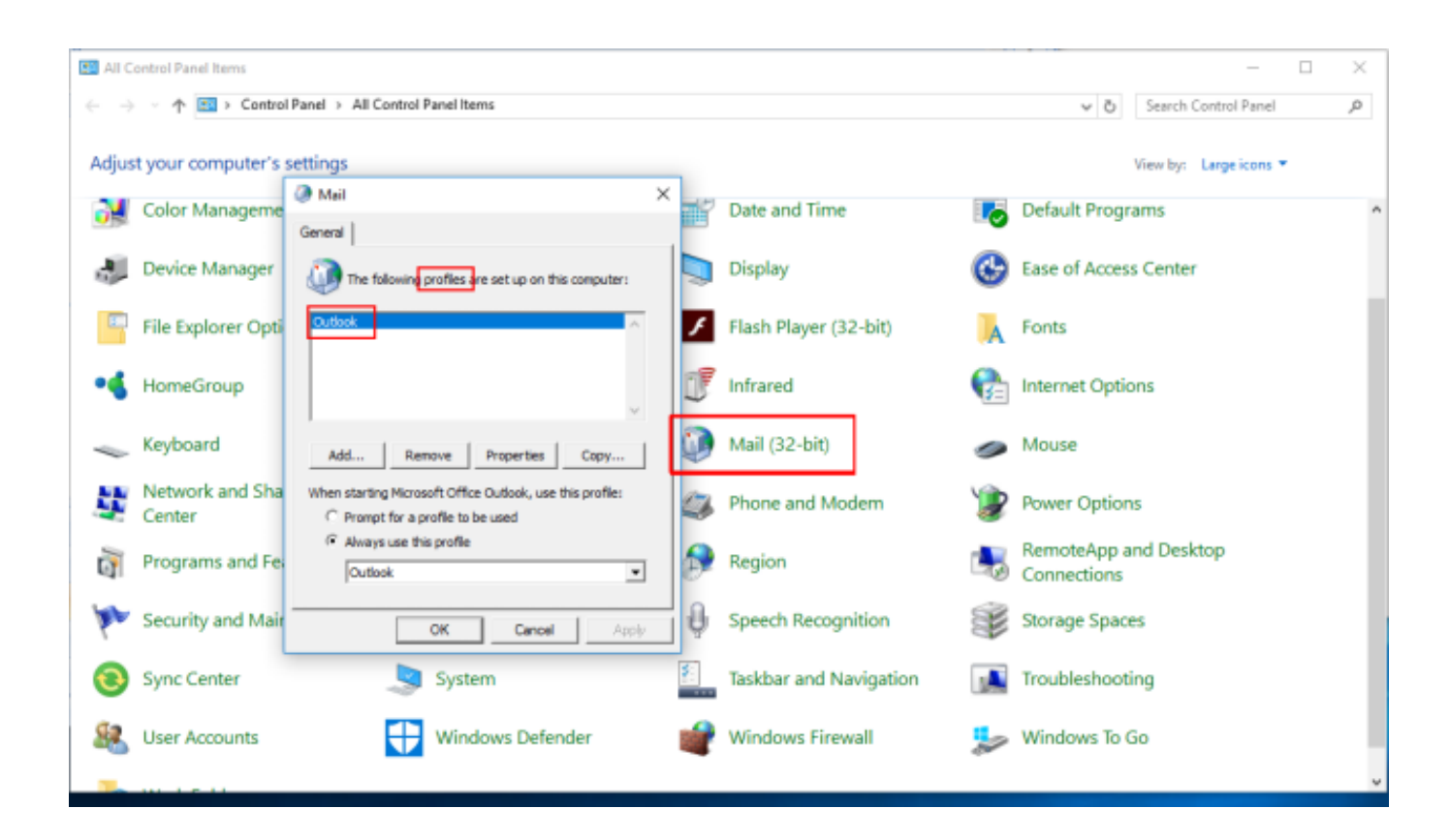

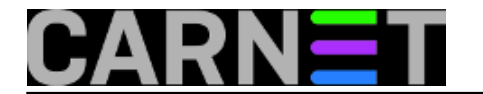

Otvaranjem novog profila stvorena je "prazna" *Outlook.pst* datoteka u korisnikovim skrivenim direktorijima.

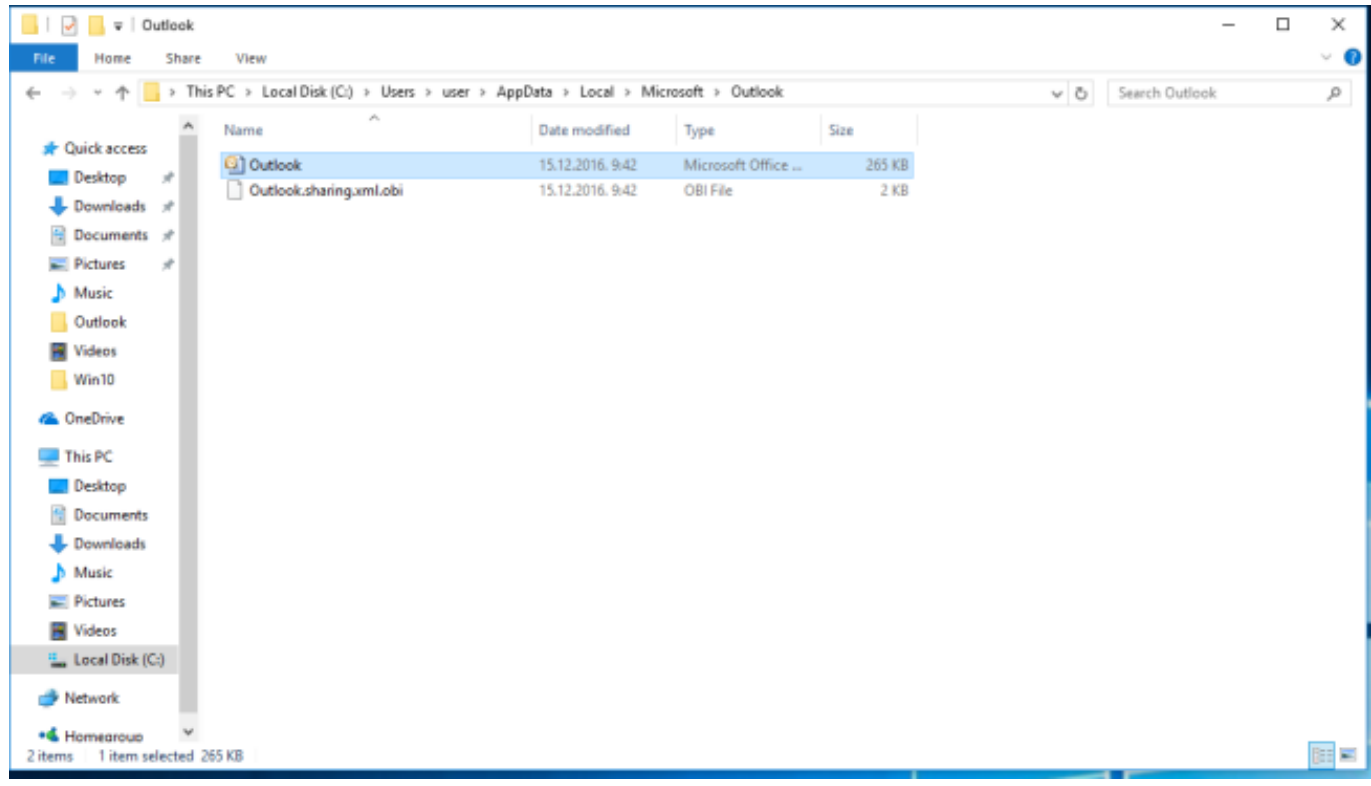

Uvezimo *Outlook.pst* i *archive.pst* na način.

*File --> Import and Export ... --> Import from another program or file --> Import a file --> Personal Folder File(.pst) --> Browse...*

U našem slučaju arhivski *Outlook.pst* sa vanjskog diska F: uvozimo u *Personal folders*.

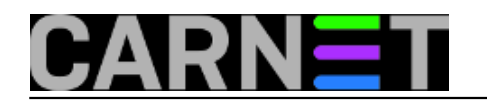

Published on sys.portal (https://sysportal.carnet.hr)

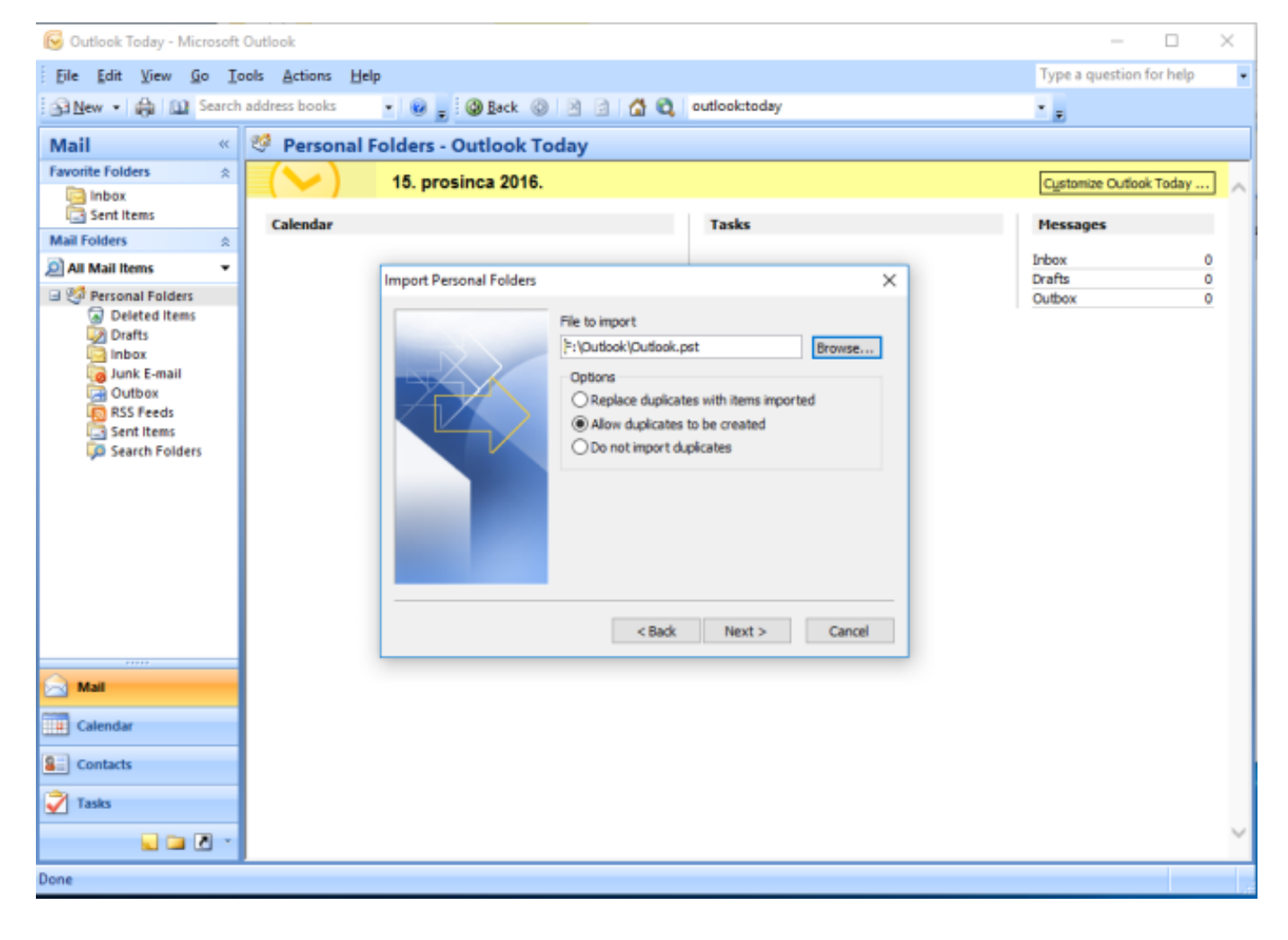

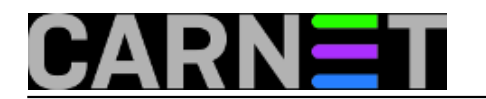

Published on sys.portal (https://sysportal.carnet.hr)

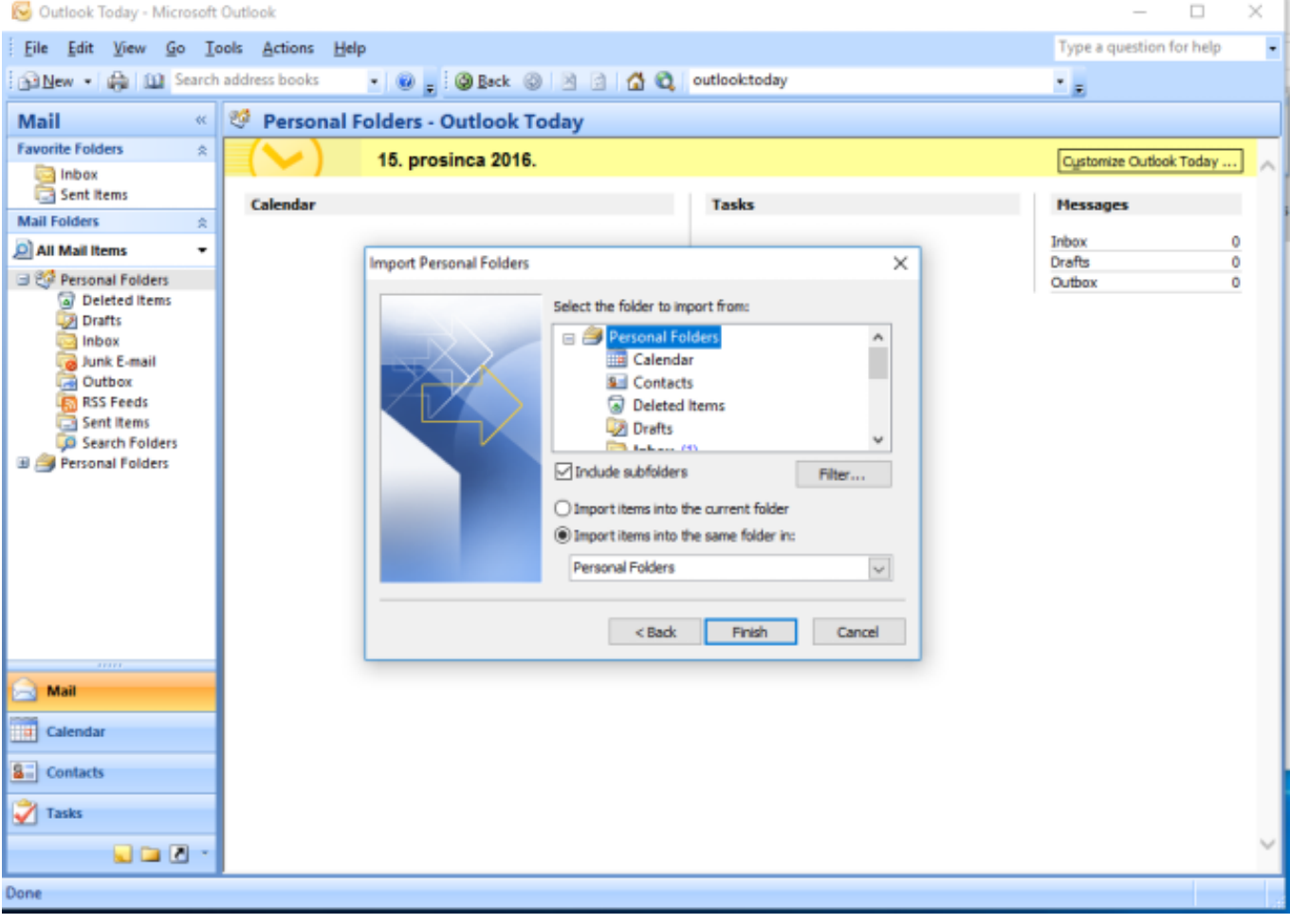

Isti postupak primjenimo za *archive.pst* i uvezemo podatke u *Archive Folders*.

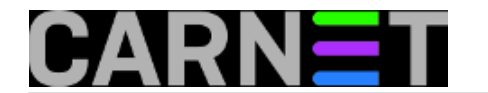

Published on sys.portal (https://sysportal.carnet.hr)

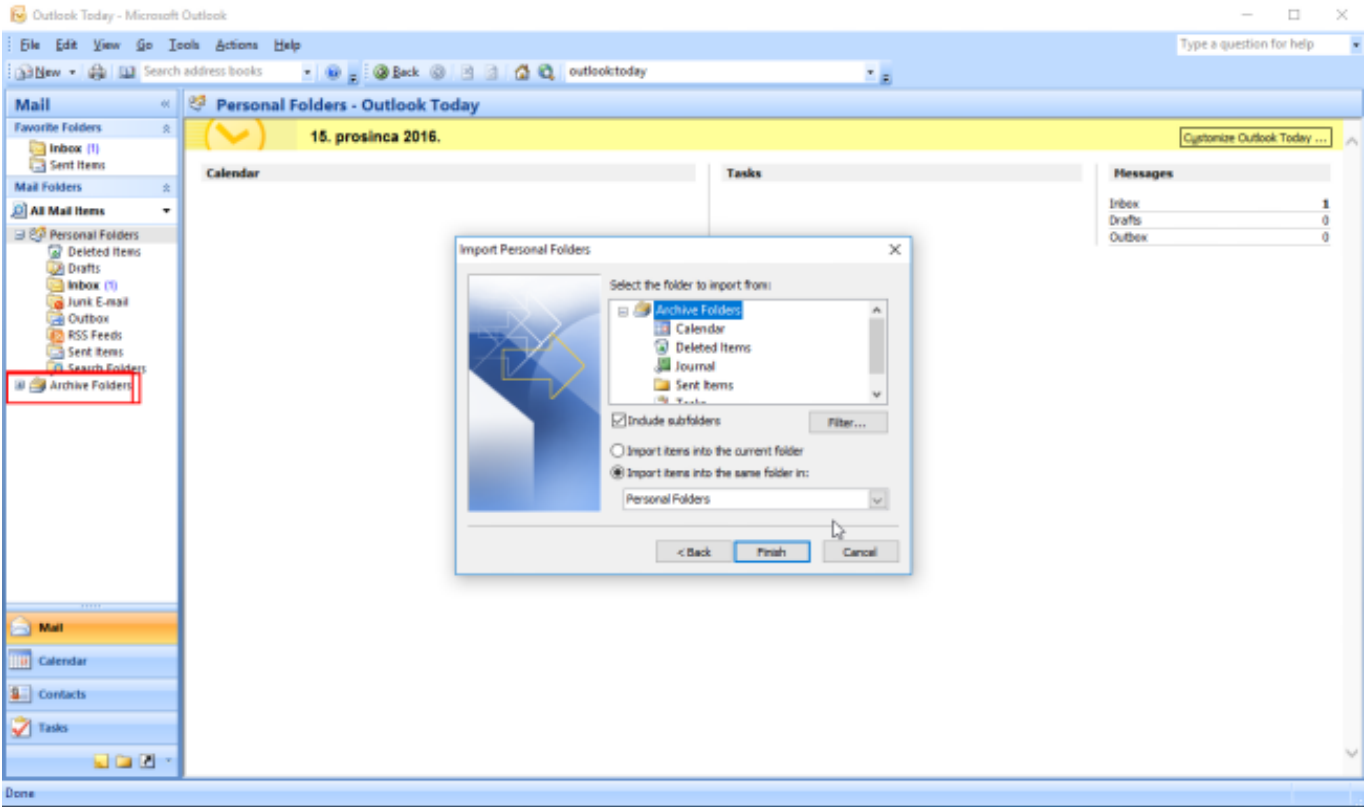

Na kraju uvoza sve poruke "slijepe" u jednu zajedničku listu e-mail poruka iako su uvezene kao posebne datoteke.

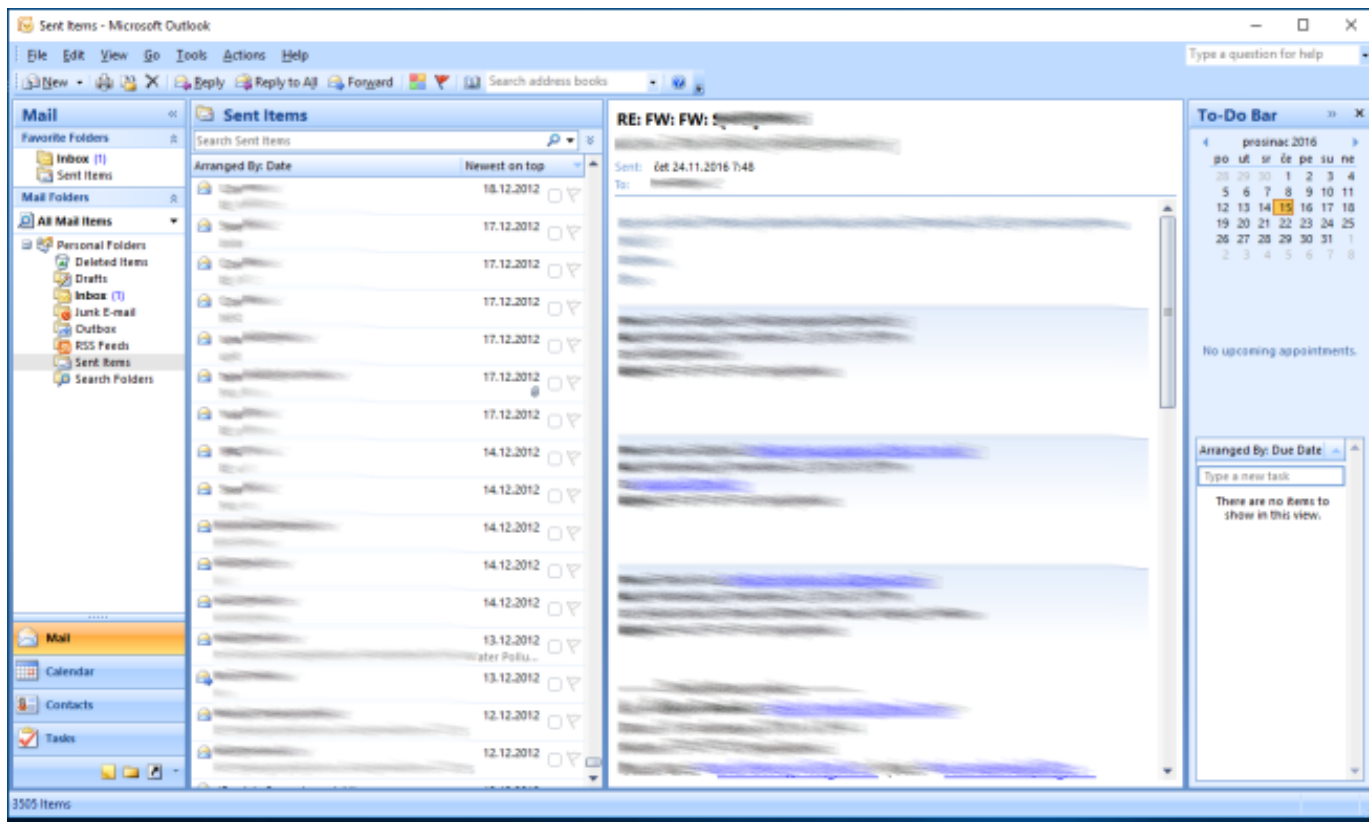

Na lokaciji *Local Disk(C:)->Users->user->Appdata->Local->Microsoft->Outlook* se nalazi sad značajno veća *Outlook.pst* datoteka koja sadržava sve što smo uvezli s vanjskog diska na testni *MS*

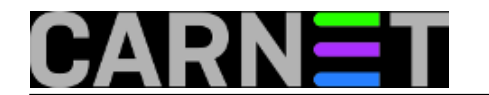

*Outlook* profil.

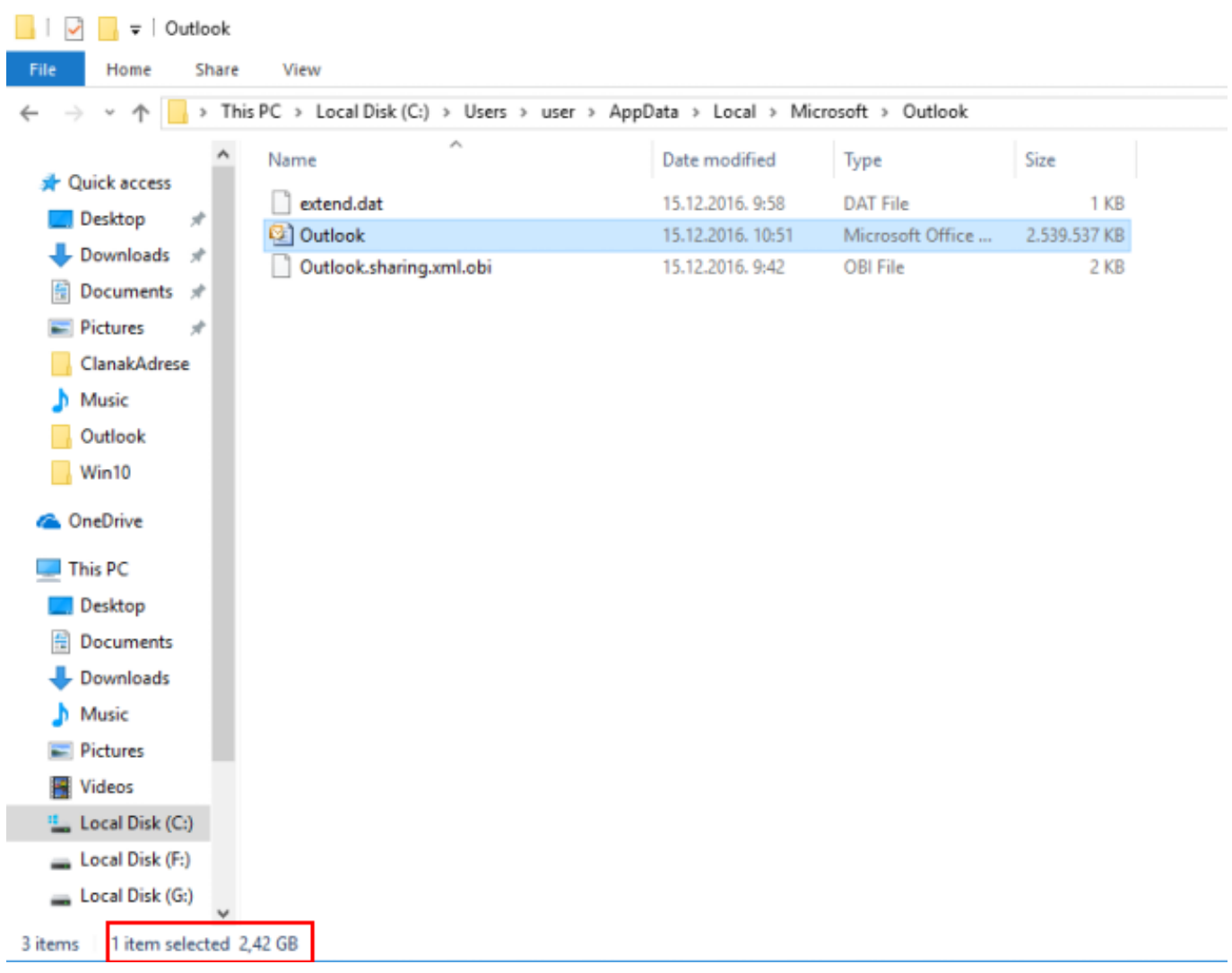

Provjeravamo *Contacts*, i dalje je prazan.

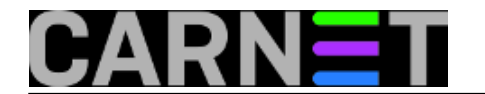

Published on sys.portal (https://sysportal.carnet.hr)

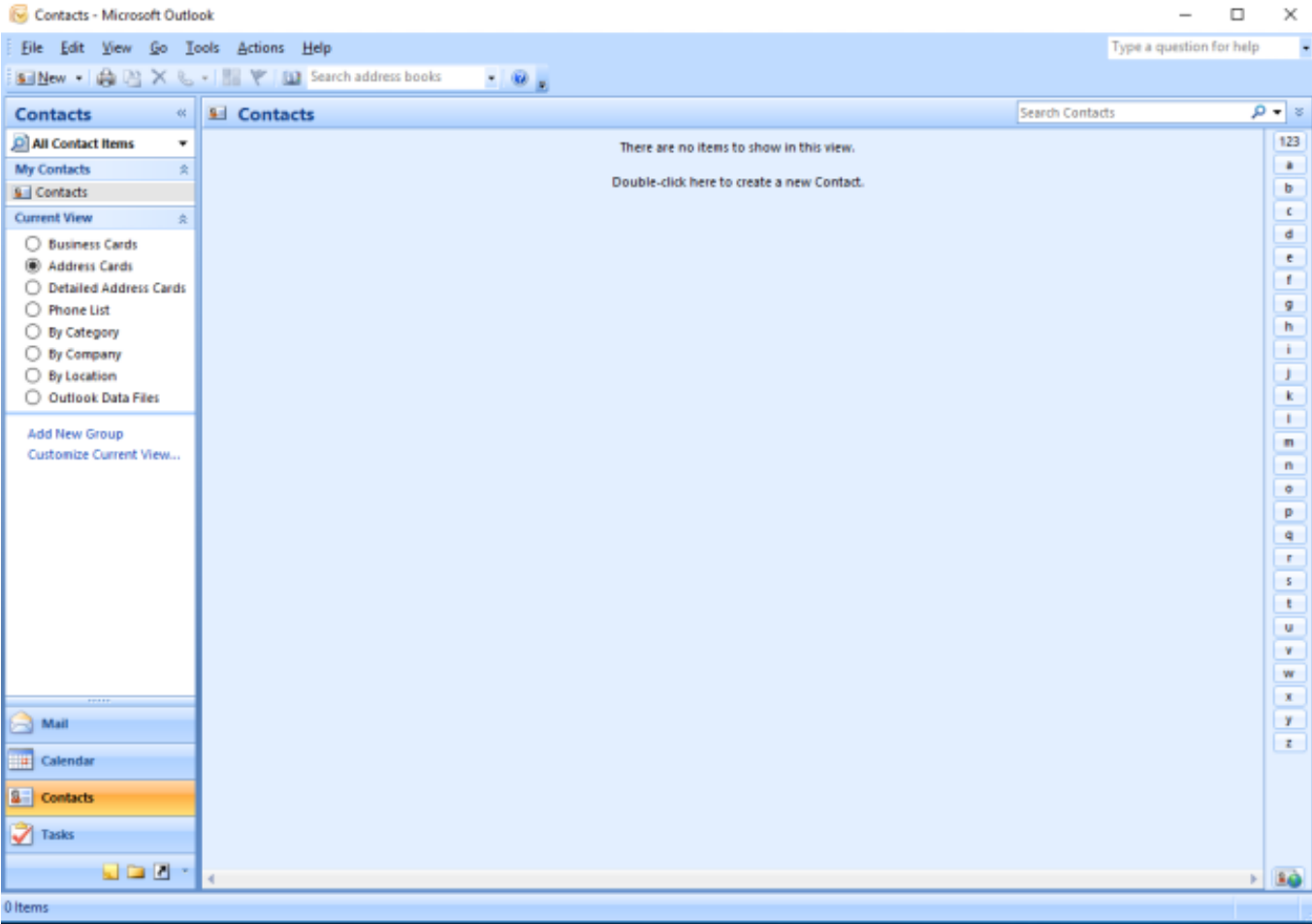

Pretpostavljamo da je uzrok nije *Locky Ransomware* nego "nešto drugo". Nudimo korisniku da iz postojećih poruka pokušamo izvući e-mail adrese svih koji su slali i primali njegove e-mail poruke. Pokušavamo se snaći sa nekim *MS Outlook* uputama da prikupimo adrese, uglavnom većina nudi izvoz adresa iz svih postojećih e-mail poruka uz komercijalne alate kao *free trial* opciju. Dopušteno je samo isprobati alat, za više trebalo bi kupiti softver. Imamo više iskustva sa *Thunderbird* email klijentom za kojeg postoje neke dodatne *free* ekstenzije za koje mislimo da mogu odraditi ono što bi htjeli.

Prebacivanju *MS Outlook* arhiva u *Thunderbird* mail klijent opisati ćemo u [slijedećem članku.](https://sysportal.carnet.hr/node/1721) [2]

uto, 2017-01-24 09:02 - Goran Šljivić**Kuharice:** [Windows](https://sysportal.carnet.hr/taxonomy/term/18) [3] **Kategorije: Sys. kuharica** [4] **Vote:** 0

No votes yet

**Source URL:** https://sysportal.carnet.hr/node/1720

#### **Links**

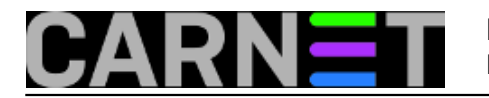

- [1] http://www.enigmasoftware.com/lockyfileextensionransomware-removal/
- [2] https://sysportal.carnet.hr/node/1721
- [3] https://sysportal.carnet.hr/taxonomy/term/18
- [4] https://sysportal.carnet.hr/taxonomy/term/69